## **Madurai Kamaraj University**

## **Guidelines for Online Payment for Registration Fees**

## **How to make online payment?**

- **Step 1**: Click the link **"Click here for Online Payment"**
- **Step 2**: **"STATE BANK COLLECT"** will appear on the screen. Please read the paragraph and click the box **"I have read and accepted the terms and conditions stated above"** and click the box "**Proceed"**
- **Step 3**: "Select Payment Category**"** will appear on the screen. In that option, click **"Registration Fees"**
- **Step 4:** Kindly fill the details in the appropriate boxes.
- **Step 5:** Verify the details you have filled-in and then click the box "**Submit"**

## **The following Screenshots are for your reference:**

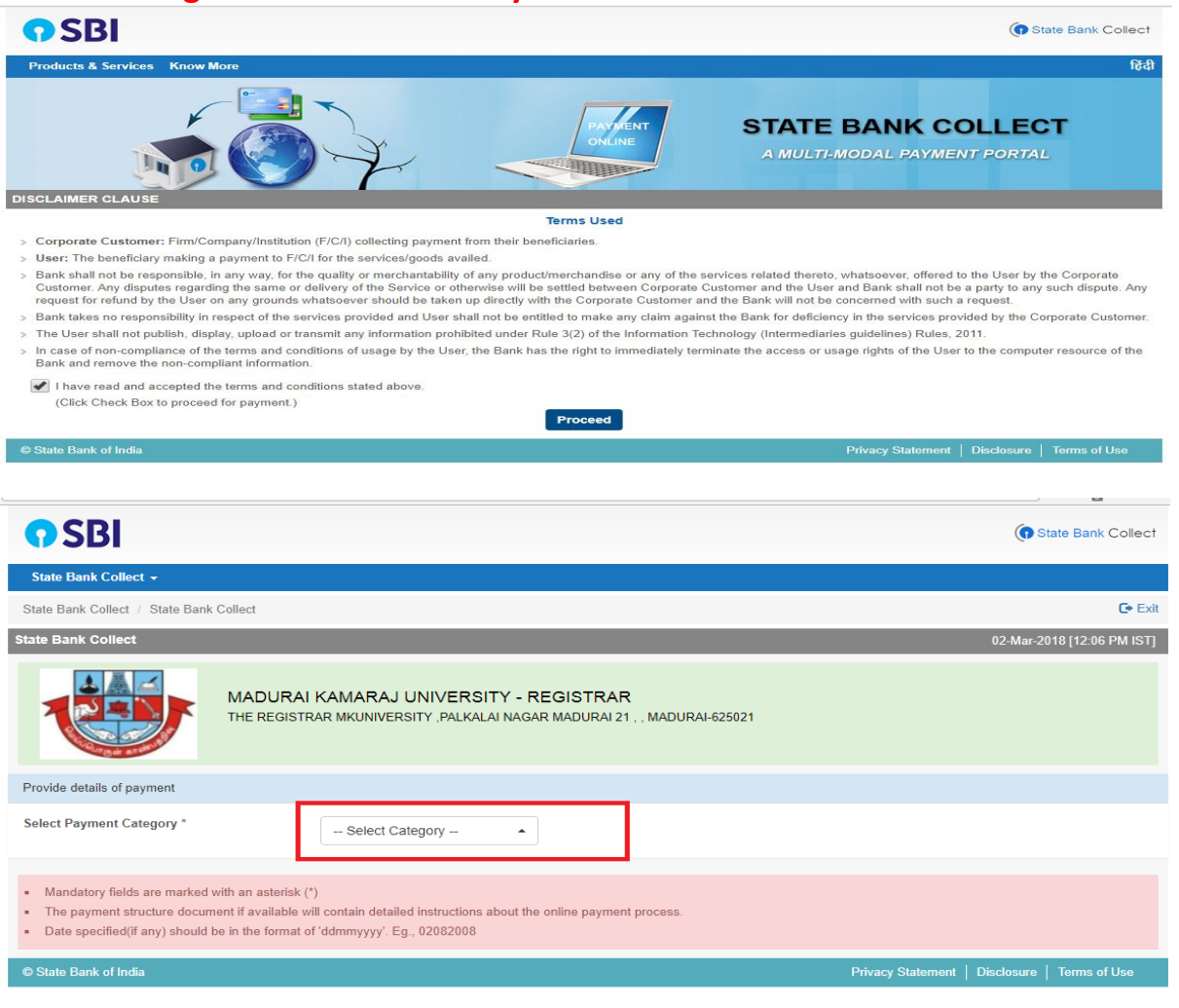

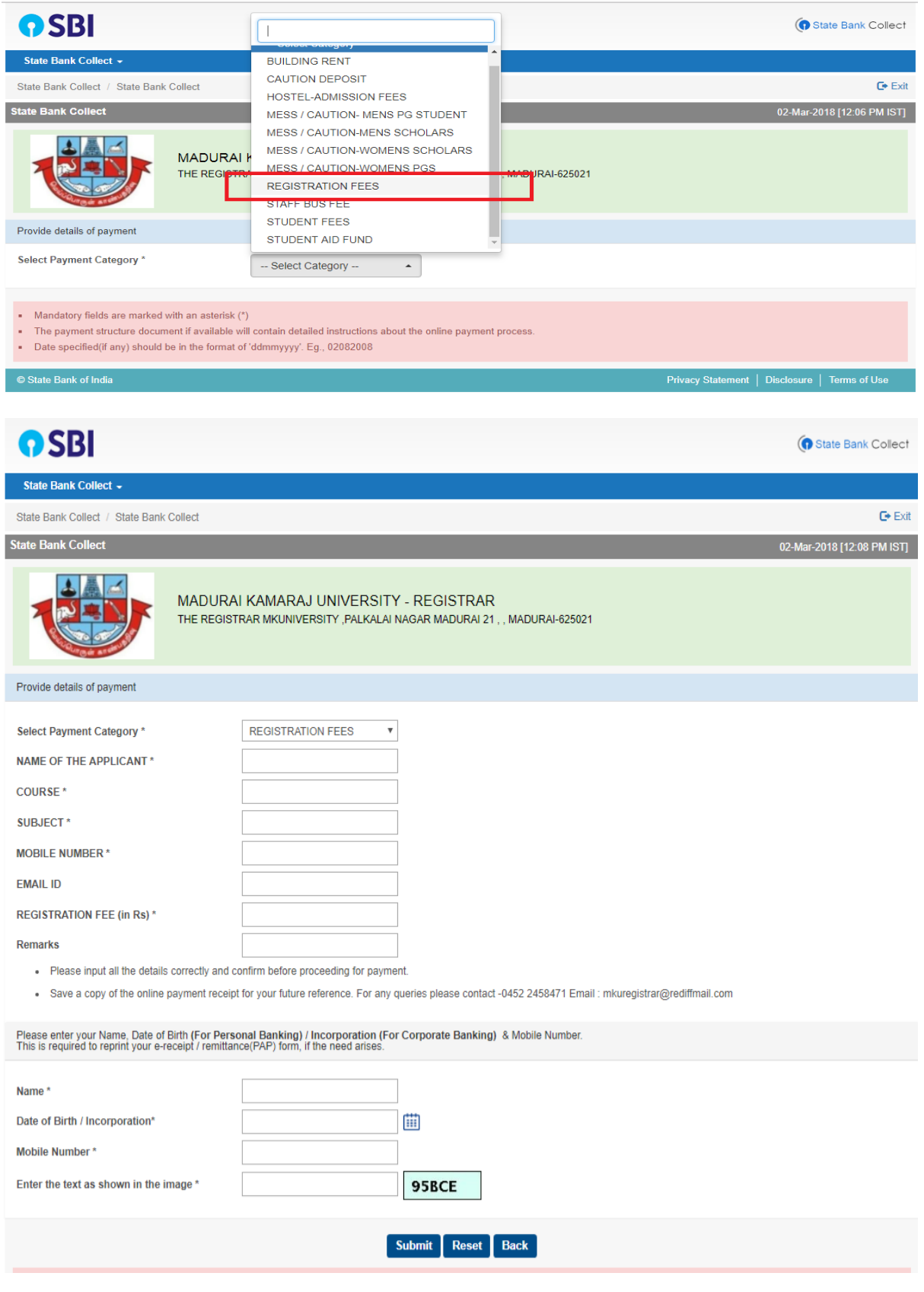